Gigaset

# BEZ00 IP PBO

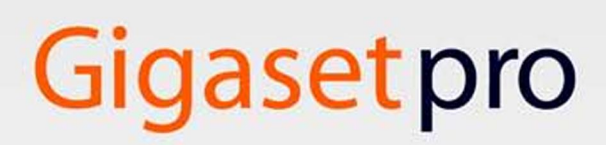

INSPIRING CONVERSATION.

# **Gigaset DE700 IP PRO – Overzicht**

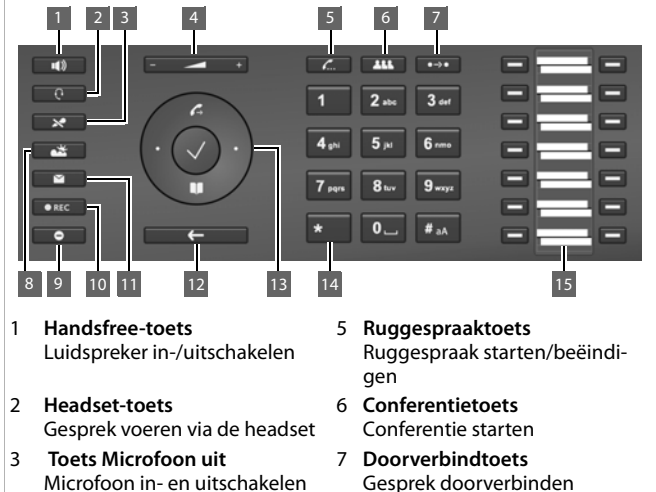

4 **Volumetoets** voor luidspreker, hoorn, headset of oproepsignaal

**LED-indicaties**

- 8 **Informatie Center**
- Informatie Center oproepen
- 9 **Toets Niet storen** Functie Niet storen (DND)
- 10 **Gespreksopnametoets** Gesprek opnemen
- 11 **Message Center** Oproep- en berichtenlijsten oproepen
- 12 **Einde-/terug-toets** Functie annuleren; een menuniveau terug (kort indrukken); terug naar de ruststand (lang indrukken)
- 13 **Navigatietoets** Snelle toegang tot menu en telefoonfuncties
- 14 **Ster-toets** Oproepsignaal uitschakelen
- 15 **Functietoetsen** Programmeerbare toetsen

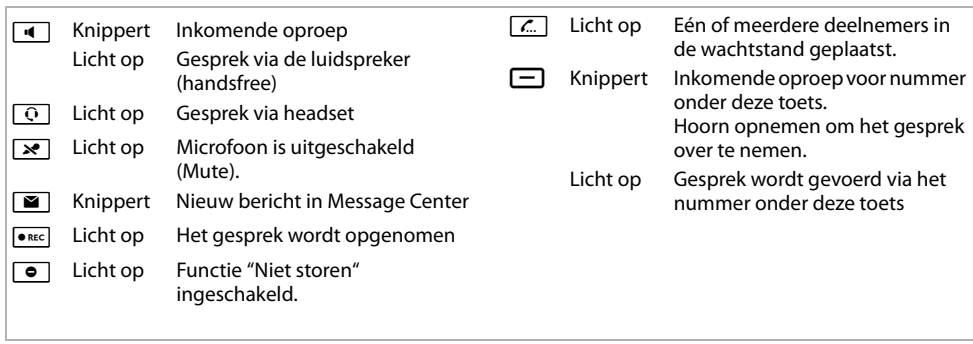

# **Navigatietoets**

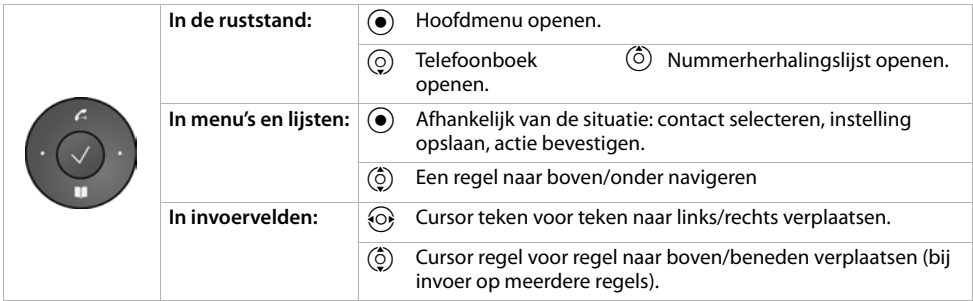

# **Berichtentoets**

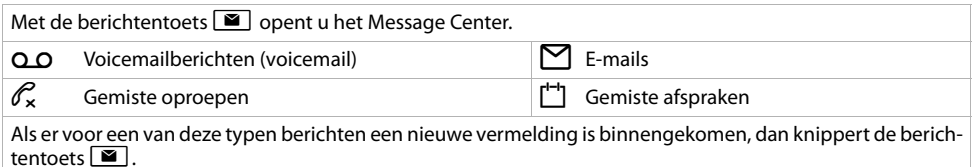

# **Display**

Het display biedt snel toegang tot alle functies van uw telefoontoestel. In de ruststand geeft het display belangrijke algemene informatie weer alsmede informatie over de status van het telefoontoestel.

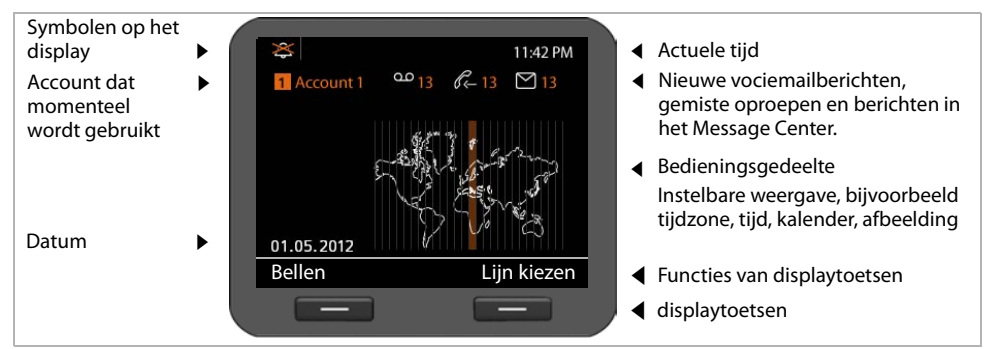

# **Symbolen**

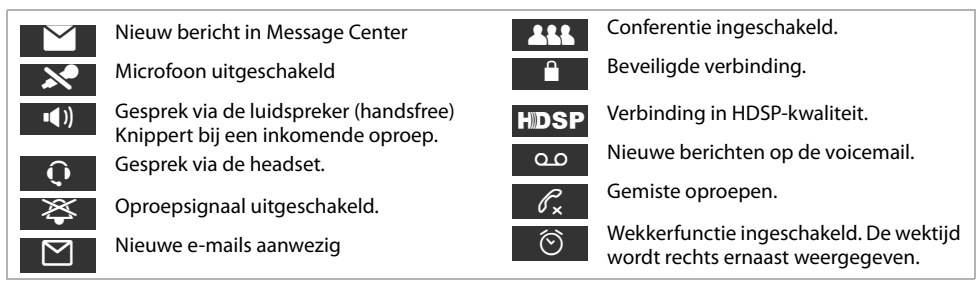

# **Telefoneren**

- Hoorn opnemen om via de telefoonhoorn te telefoneren.
- $\boxed{4}$  Handsfree-toets indrukken om via de luidspreker te telefoneren.
- $\boxed{0}$  Headset-toets indrukken om via de headset te telefoneren.

U kunt ook op elk gewenste moment omschakelen tijdens een gesprek.

# **Oproep tot stand brengen**

Telefoonnummer invoeren, hoorn opnemen.

### **Kiezen annuleren**

 $F \leftarrow$  Finde-toets indrukken

### **Gesprek beëindigen**

& Hoorn terugleggen op het toestel (of einde-toets  $\left\lceil \frac{1}{2} \right\rceil$ ).

### **Tijdens het invoeren van het telefoonnummer**

 $\leq C$  indrukken om foutief ingevoerde cijfers te wissen.

# **Met functietoets kiezen**

**Voorwaarde:** het telefoonnummer is als snelkiesnummer onder de functietoets opgeslagen. Dit kunt u doen via de webconfigurator van het toestel of via de telefooncentrale.

- - S Functietoets indrukken. Het nummer dat onder de functietoets is opgeslagen, wordt gekozen.

# **Anoniem bellen**

U kunt het meesturen van uw telefoonnummer voor de eerstvolgende oproep onderdrukken.

‰¢**Services selecteren**¢**Volgende oproep anoniem**

 $\mathbb{F}$  Nummer invoeren of uit het telefoonboek overnemen.

# **Oproepen beantwoorden**

U hoort het belsignaal, de toets Handsfree 4 knippert. De oproep wordt in het display weergegeven.

Hoorn opnemen of  $\boxed{4}$  of  $\boxed{6}$  indrukken voor handsfree-telefoneren. U spreekt met de beller.

# **Handsfree, microfoon uitschakelen, oproepsignaal**

# **Handsfree-telefoneren**

Inschakelen tijdens het gesprek via de hoorn:

 $\sqrt{4}$  Handsfreetoets indrukken en hoorn opleggen.

# **Microfoon uitschakelen**

 $\mathbb{R}$  Microfoon uit-toets tijdens het gesprek indrukken. Druk de toets opnieuw in om de microfoon weer in te schakelen.

# **Meeluisteren**

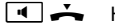

 $\sqrt{4}$   $\rightarrow$  Handsfree-functie inschakelen

 $\sqrt{\frac{1}{2}}$  Toets Microfoon uit indrukken.

U hoort de gespreksdeelnemer(s) via de luidspreker, maar u bent zelf niet meer hoorbaar.

# **Het volume van de hoorn, luidspreker of headset wijzigen**

 $\frac{1}{2}$  Voor lager volume links, voor hoger volume rechts indrukken.

# **Volume van het oproepsignaal wijzigen**

 $\frac{1}{\sqrt{1-\frac{1}{\sqrt{1-\frac{1$ links drukken voor een lager volume, rechts drukken voor een hoger volume.

# **Functie Niet storen**

 $\boxed{\bullet}$  Toets indrukken om de functie Niet storen (DND) in te schakelen. Inkomende oproepen worden niet gesignaleerd en de beller hoort de bezettoon.

# **Oproepsignaal permanent uitschakelen**

\* Ster-toets **lang** indrukken. Bij een inkomende oproep klinkt het oproepsignaal niet. Toets opnieuw indrukken om het oproepsignaal weer in te schakelen.

# **Oproeplijsten**

De volgende oproepen worden opgeslagen: uitgaande oproepen (nummerherhalingslijst), beantwoorde oproepen, gemiste oproepen.

§§Oproepen§§ Oproeplijsten weergeven, gewenste lijst selecteren.

### **Telefoonnummer uit de oproeplijst kiezen**

De laatste (nieuwste) oproep resp. het als laatste gekozen telefoonnummer wordt weergegeven.

- $\binom{6}{2}$  Eventueel een andere vermelding selecteren.
- Hoorn opnemen. Het nummer wordt gekozen.

# **Vermelding uit oproeplijst kopiëren naar het lokale telefoonboek**

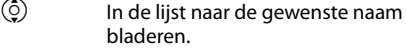

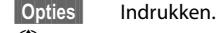

 $\binom{6}{2}$  Vermelding **Kopiëren naar telefoonboek** selecteren en met **OK** bevestigen.

Het telefoonboek wordt geopend. U kunt een nieuwe vermelding in het telefoonboek aanmaken of een bestaande vermelding wijzigen.

# **Telefoonboek**

# **Telefoonnummer kiezen**

**N** Telefoonboek openen met de navigatietoets  $\circ$ .

**Kort** indrukken: (telefoon)-intern telefoonboek;.

**Lang** indrukken: alle telefoonboeken weergeven.

- $\circled{c}$  In de lijst naar de gewenste naam bladeren.
- **Companies Het Standaardnummer** van de vermelding wordt gekozen.

**Let op**: als er online-telefoonboeken en/of een bedrijfstelefoonboek zijn geconfigureerd, kunt u ook daarin zoeken naar telefoonnummers.

# **Nieuwe vermelding aanmaken**

**N** Telefoonboek openen met de navigatietoets  $\circ$ .

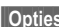

§§Opties§§ Indrukken en met §§OK§§ de actie **Nieuwe** 

**vermelding** bevestigen.

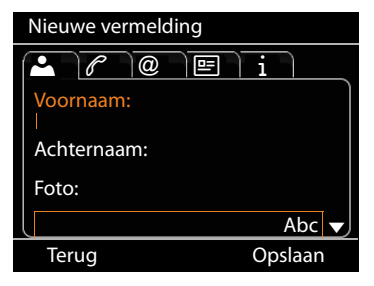

### **Een telefoonboekvermelding bevat de volgende informatie:**

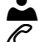

- Naam en eventueel afbeelding
- Telefoonnummers; tot zeven nummers mogelijk, één als **Standaardnummer** selecteren.

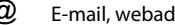

- Beroep, firma, adres
- **(@)** E-mail, webadres, fax<br>
Beroep, firma, adres<br> **i** Verjaardag, tijdzone, i
- $\overline{1}$  Verjaardag, tijdzone, notities<br>  $\odot$  Van tabblad naar tabblad bla **Example 18 Van tabblad naar tabblad bladeren.**<br>(Ô) Van veld naar veld of in het tabblad
	- Van veld naar veld of in het tabbladgebied navigeren.
- **Opslaan** Telefoonboekvermelding opslaan als u alle gegevens heeft ingevoerd.

Invoeren van tekst zie gebruiksaanwijzing.

# **Ruggespraak**

U wilt tijdens een gesprek ruggespraak voeren met een tweede deelnemer. Het eerste gesprek wordt in de wachtstand gezet. De gesprekspartner hoort een meldtekst resp. een wachtmuziek.

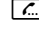

 $\sqrt{a}$  Tijdens het gesprek de ruggespraaktoets indrukken.

~ Telefoonnummer van de tweede deelnemer invoeren.

### **Ruggespraak annuleren**

 $\boxed{\frac{\ldots}{\ldots}}$  Ruggespraaktoets opnieuw indrukken. U bent weer verbonden met de eerste deelnemer.

# **Wisselgesprek**

U spreekt met een deelnemer; een andere deelnemer staat in de wacht, omdat u bijvoorbeeld een tweede gesprek heeft aangenomen of een gesprek in de wachtstand heeft geplaatst. Beide deelnemers worden weergegeven. U kunt afwisselend met de beide twee gesprekspartners spreken.

 $\sqrt{a}$  Ruggespraaktoets indrukken om tussen beide gesprekspartners heen en weer te schakelen.

### **Ruggespraak met een derde deelnemers starten:** Deeln. toev.

Beide deelnemers worden in de wachtstand geplaatst.

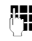

~ Telefoonnummer van de derde deelnemer invoeren.

■Kiezen Bet nummer wordt gekozen.

Om na het beëindigen van de ruggespraak weer met een van de deelnemers in de wachtstand te praten:

- $\circled{c}$  Gewenste deelnemer selecteren.
- $\sqrt{C_1}$  Ruggespraaktoets indrukken.

# **Conferentie**

U spreekt met één of meerdere deelnemers en wilt een andere deelnemer toevoegen aan het gesprek.

**KODES CONFERENT CONFERENT CONFERENT CONFERENT CONFERENCE CONFERENCE CONFERENCE CONFERENCE CONFERENCE CONFERENC**<br> **KNOW** Telefoonnummer van de and

~ Telefoonnummer van de andere deelnemer invoeren.

§§Kiezen§§ Het nummer wordt gekozen.

Zodra de deelnemer zich meldt, wordt hij automatisch aan de conferentie toegevoegd.

### **Of**

U spreekt met een deelnemer en de andere deelnemer bevindt zich in de wachtstand.

- $\circled{C}$  Deelnemer in de wachtstand selecteren.<br> **ALL** Conferentietoets indrukken om de deelne
- K Conferentietoets indrukken om de deelnemer in de wacht bij de conferentie te schakelen.

Alle deelnemers aan de conferentie worden weergegeven.

### **Deelnemers bij de conferentie afmelden:**

 $\circledcirc$  Deelnemer selecteren.

§§Verwijderen§§Conferentie voor de gemarkeerde deelnemer beëindigen.

# **Oproepovername**

Oproepen die voor telefoonnummers binnenkomen die niet aan uw toestel zijn toegewezen, kunt u toch op uw toestel beantwoorden.

**Voorwaarde:** de telefoonnummers zijn als functietoetsen op de telefooncentrale geconfigureerd.

Een functietoets knippert zodra er een oproep voor dit nummer binnenkomt.

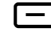

S Functietoets indrukken. De oproep wordt op uw toestel overgenomen.

Let op: u kunt de oproepovername ook via de toetsen  $\lfloor * \rfloor$  |  $\lfloor * \rfloor$  en het telefoonnummer van de opgebelde gebruiker op uw telefoon starten.

# **Oproep doorverbinden**

U spreekt met een deelnemer en wilt het gesprek doorverbinden naar een derde deelnemer.

- - $\overline{\phantom{a}}$  Doorverbindtoets indrukken. Het gesprek wordt in de wachtstand gezet.

 $\mathbb{F}$  Telefoonnummer van de deelnemer invoeren waarnaar u het gesprek wilt doorverbinden.

### **Doorverbinden zonder navraag:**

 $\overline{\bullet}$  Doorverbindtoets opnieuw indrukken. De verbinding wordt doorverbonden naar de opgebelde deelnemer. Uw verbinding met de deelnemer wordt beëindigd.

### **Doorverbinden met navraag:**

■Kiezen Bet nummer wordt gekozen. Wacht tot de deelnemer zich meldt om bijvoorbeeld het doorverbinden aan te konidigen. Druk op de doorverbindtoets  $\boxed{\rightarrow}$ .

### **Doorverbinden naar deelnemer in de wachtstand:**

U spreekt met een deelnemer en overige deelnemers staan in de wachtstand. U kunt het actuele gesprek doorverbinden naar één van de deelnemers in de wachtstand.

- $\binom{6}{2}$  Fén van de deelnemers in de wachtstand selecteren.
- $\overline{\bullet \rightarrow \bullet}$  Doorverbindtoets indrukken. De geselecteerde deelnemer wordt verbonden met uw actuele gesprekspartner.

# **Wisselgesprek (aankloppen)**

Tijdens een extern gesprek hoort u de wisselgesprektoon (aankloptoon). U kunt het gesprek beantwoorden of weigeren.

# **Oproep beantwoorden:**

§§Accepteren§§U bent verbonden met de aankloppende deelnemer. De eerste deelnemer hoort een wachtmuziek. Het nummer wordt weergegeven en met het symbool  $\binom{4}{1}$  als wachtende deelnemer gemarkeerd.

# **Oproep weigeren**

§§Weigeren§§ Oproep weigeren.

# **Gesprek beëindigen:**

 $\circled{c}$  Verbinding selecteren.

§§Verwijderen§§Geselecteerde verbinding verbreken.

# **Oproep omleiden**

# ‰¢**Services selecteren** ¢**Oproep omleiden**

In de lijst staan de accounts die voor uw toestel zijn geconfigureerd.

- $\binom{6}{6}$  Gewenste verbinding selecteren en met **OK** bevestigen.
- $\binom{6}{2}$  Aangeven wanneer de oproepsoorschakeling moet gelden (**Alle oproepen, Geen ant**woord, Bij bezet, Uit) en met **OK** bevestigen.

~ Telefoonnummer invoeren waarheen moet worden omgeleid.

§§Opslaan§§ Instelling voor deze verbinding opslaan.

# **Functietoetsen**

U kunt de functietoetsen programmeren met functies of telefoonnummers die u vaak gebruikt. U programmeert de functietoetsen met de webconfigurator van uw telefoon of u neemt de functietoetsprogrammering van de telefooncentrale over.

# **Webconfigurator starten**

- ▶ Webbrowser op uw PC starten.
- ▶ IP-adres invoeren in het adresveld van de browser. Het aanmeldscherm van de webconfigurator wordt geopend.

**Let op:** het IP-adres kunt u eventueel opvragen via het displaymenu van de telefoon in de instellingen (‰¢**Instellingen**¢**Info**).

¤ **OK** klikken.

### **Functietoets programmeren met telefoonnummer**

▶ In het menu van de webconfigurator **Instellingen**¢**Functietoetsen** selecteren.

Alle beschikbare functietoetsen worden met **Telefoonnummer** en **Toetsinstelling** weergegeven.

- ▶ Op **Bewerken** klikken om aan een **Toets** een telefoonnummer of functie toe te wijzen.
- ¤ Gewenste functie uit de lijst **Functiekeuze** selecteren. Voorbeeld: **Snelkiezen** wijst aan een functietoets een snelkiesnummer voor een telefoonnummer toe.
	- ▶ **Telefoonnummer** invoeren dat via deze functietoets moet worden gekozen.
- ▶ Op **Opslaan** klikken om de toetsprogrammering over te nemen.

# **Toetscombinaties**

# **Voor de toegang tot functies van de telefooncentrale Gigaset T300 PRO/Gigaset T500 PRO**

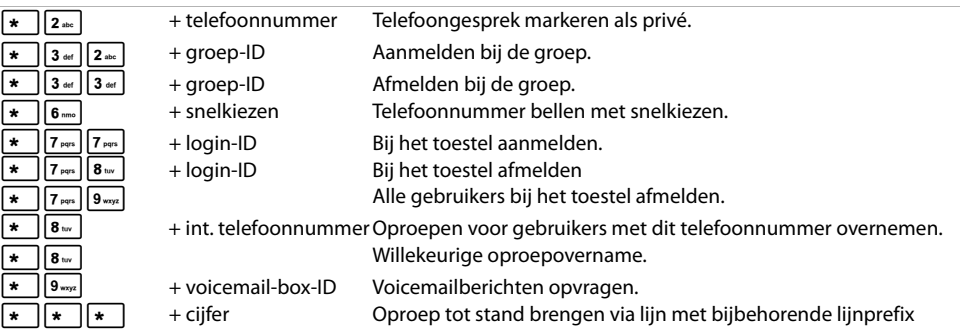

# **Tijdens het telefoongesprek**

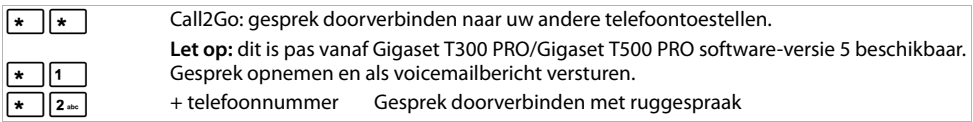

# **Extra functies**

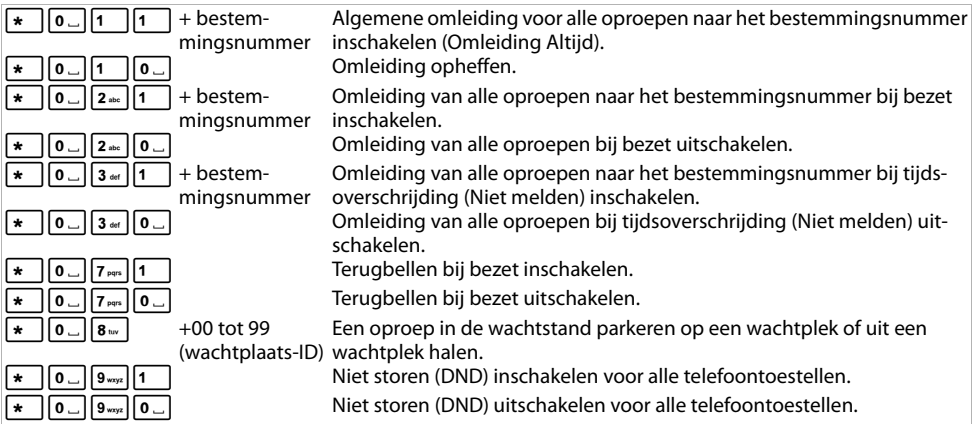

# **Conferentiebeheer**

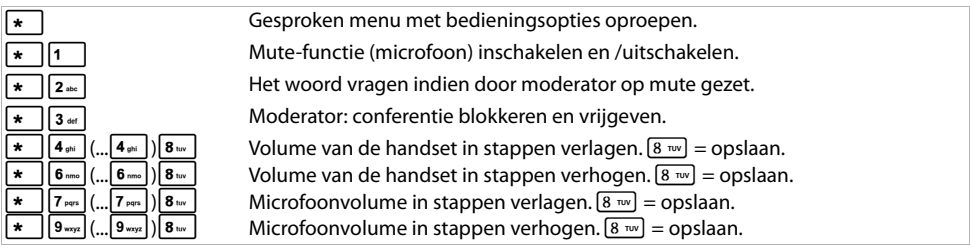

Issued by

Gigaset Communications GmbH Frankenstr. 2a D-46395 Bocholt © Gigaset Communications GmbH 2012 Alle rechten voorbehouden.Wijzigingen voorbehouden. www.gigaset.com

A31008-M2211-M101-1-5443